# PARCOURS CLIENT POUR L'ACTIVATION DE L'ANTI-VIRUS *BITDEFENDER* PAR LE CLIENT

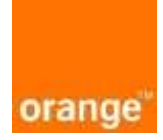

# Pourquoi vous avez besoin d'un anti-virus ? :

Un *antivirus* est un logiciel qui protège les systèmes des terminaux internet (PC/ Ordinateur, Tablette…) contre toutes intrusions, attaques, piratage lorsque vous êtes connectés à internet à partir de vos équipements. Ainsi, avec un anti-virus, c'est protéger vos données, vos comptes Emails, et comptes réseaux sociaux à partir d'un équipement sécurisé. Orange Côte d'Ivoire vous propose aujourd'hui l'un des meilleurs anti-virus mondiaux : **BITDEFENDER** !

Cher(e)s clients, voici les étapes pour installer et activer facilement votre anti-virus Bitdefender de chez vous:

1. CONNECTEZ-VOUS SUR [CENTRAL.BITDEFENDER.COM](http://central.bitdefender.com/) AVEC VOTRE ORDINATEUR que vous souhaitez protéger contre les virus. Et suivez les instructions suivantes:

### 1.1. Cliquez sur «*créer un compte*»

# 2. CREEZ UN COMPTE BITDEFENDER :

- 2.1. Renseigner les informations demandées sur le siteweb Bitdefender (Nom, Email…)
- 2.2. Veuillez accepter les conditions d'utilisation
- 2.3. Cliquez enfin sur «*Créer un compte* »

### 3. ACTIVEZ L'ANTI-VIRUS

3.1. Cliquez sur « *activer un abonnement* »

3.2. Renseignez le code d'activation reçu en agence dans la fenêtre « *saisir code ici*»

# 4. INSTALLER L'ANTI-VIRUS BITDEFENDER SUR L'ORDINATEUR

Pour installer l'anti-virus, il faut télécharger le logiciel selon que c'est sur votre appareil ou un autre appareil :

# 4.1. Pour télécharger et installer l'anti-virus Bitdefender sur votre appareil :

- 4.1.1. Cliquez sur «Protégez cet appareil » pour télécharger et installer l'Antivirus sur votre appareil
- 4.1.2. Fermer la fenêtre de fin d'installation de l'anti-virus Bitdefender
- 4.1.3. Votre anti-virus est maintenant opérationnel

# 4.2. Pour télécharger et installer l'anti-virus Bitdefender sur un autre appareil:

- 4.2.1. Cliquer sur «*Protéger d'autre appareils*»
- 4.2.2. Cliquer sur «*envoyer le lien de téléchargement*» pour générer une URL (lien) unique pour installer l'anti-virus Bitdefender sur cet autre appareil.
- 4.2.3. Préciser le système d'exploitation de l'autre appareil : WINDOWS ou MAC,…
- 4.2.4. Renseigner une adresse email pour envoyer le lien sur l'autre appareil
- 4.2.5. A partir de l'autre appareil, ouvrez votre boite email vers lequel vous avez envoyé le lien de l'antivirus Bitdefender
- 4.2.6. Cliquez sur le lien reçu pour télécharger et installer l'anti-virus Bitdefender sur cet autre appareil
- 4.2.7. Fermer la fenêtre de fin d'installation de l'anti-virus Bitdefender
- 4.2.8. Votre antivirus est maintenant opérationnel

#### **Pour toutes informations complémentaires, veillez appeler 07 07**